# MODULES D'EXTENSION POUR RAIL DIN **INT-IORS INT-ORS**

int-iors\_fr 02/11

Le module d'extension de zones et de sorties INT-IORS et le module d'extension de sorties INT-ORS sont conçus pour fonctionner avec les centrales d'alarme INTEGRA et CA-64. Ils permettent l'extension du système d'alarme de 8 sorties, et le module INT-IORS - de 8 zones supplémentaires. Les modules sont adaptés au montage sur le rail DIN 35 mm ce qui facilite le processus d'installation ainsi que l'intégration aux autres systèmes d'automatique.

Les sorties des modules sont de type relais. Elles permettent de commander des dispositifs électriques alimentés en 230 V AC. Elles peuvent être individuellement programmées de la même façon que les sorties de la carte principale de la centrale avec laquelle fonctionnent les modules d'extension.

Les détecteurs et les dispositifs de commande type NO et NF peuvent être connectés aux zones du module INT-IORS. Les zones fonctionnent en configuration FDL (circuit fermé par la résistance 2,2 kΩ) et 2FDL (circuit fermé par deux résistances 1,1 kΩ). Elles peuvent être individuellement programmées de la même manière que celles de la carte principale de la centrale avec laquelle fonctionnent les modules d'extension.

Les dispositifs sont alimentés en 12 V DC (±15%).

®

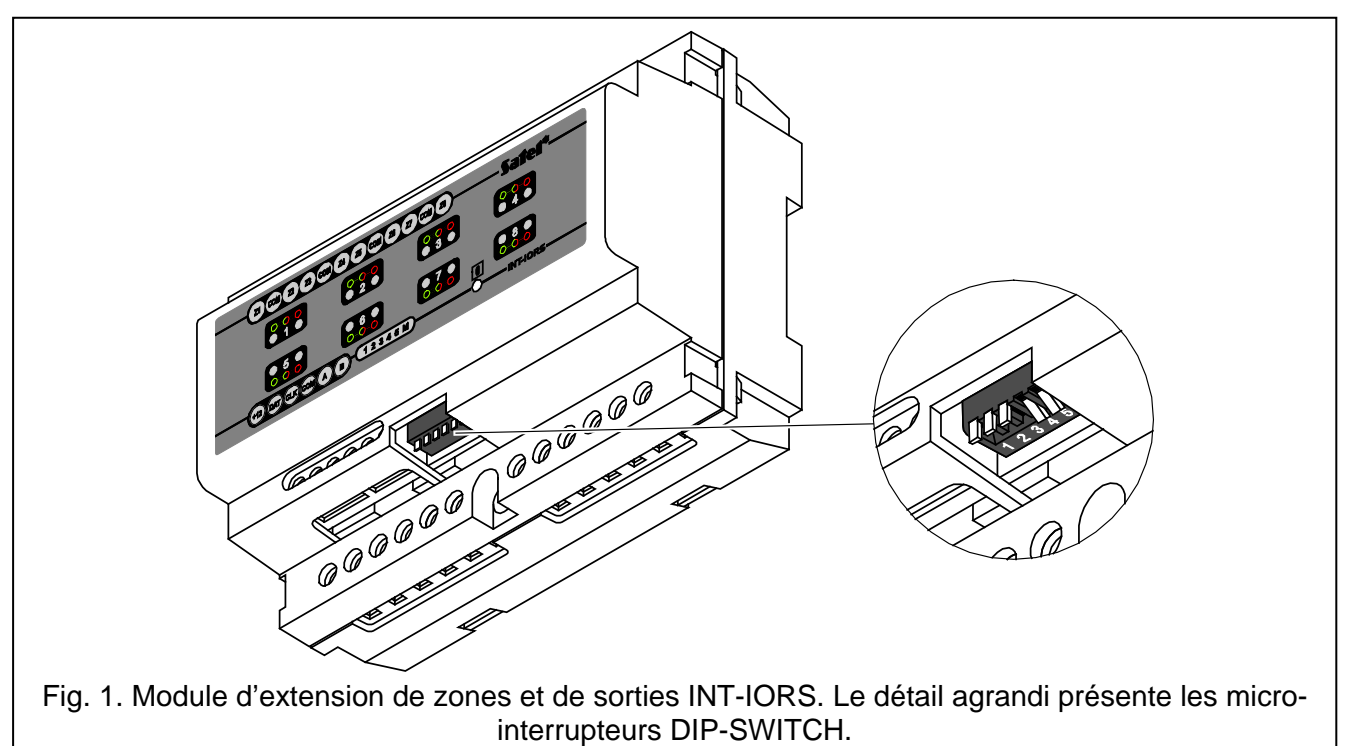

Description des bornes :

**+12V** – tension d'alimentation

- **DAT** données
- **CLK** horloge
- **COM** masse
- **A, B** bornes du bus RS-485
- **Z1…Z8** zones (INT-IORS uniquement)
- **NO** borne normalement déconnectée de la borne commune de la sortie relais. Si activée, elle est connectée à la borne commune
- **C** borne commune de la sortie relais
- **NC** borne normalement connectée à la borne commune de la sortie relais. Si activée, elle est déconnectée de la borne commune.

2 voyants LED lumineux indiquant l'état du relais sont attribués à chaque sortie :

- − voyant LED vert– relais actif,
- − voyant LED rouge relais inactif.

Le voyant désigné par le symbole  $\blacksquare$  indique l'état de communication avec la centrale d'alarme :

- − voyant clignote échange de données avec la centrale,
- − voyant allumé pas de communication du module avec la centrale (câble défectueux raccordant le module avec la centrale, le module n'est pas encore identifié ou le programme STARTER est activé).

# **1. Micro-interrupteurs de type DIP-switch**

**Les micro-interrupteurs de 1 à 5 servent à définir l'adresse du module.** L'adresse doit être différente de celle des autres modules connectés au bus de modules d'extension de la centrale d'alarme. Pour déterminer l'adresse du module d'extension, additionner les valeurs définies sur les micro-interrupteurs correspondants selon le tableau [1.](#page-1-0)

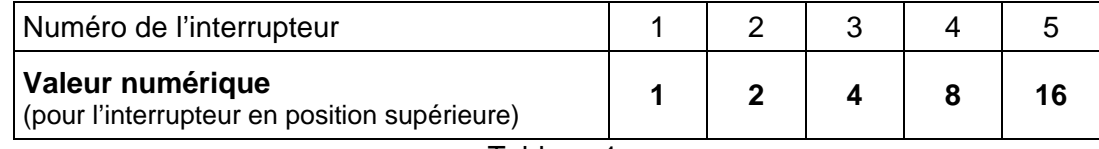

#### <span id="page-1-0"></span>Tableau 1.

Cinq micro-interrupteurs permettent d'attribuer les adresses à 32 modules d'extension (de 0 à 31). Les adresses des modules connectés à un bus ne peuvent pas se répéter, l'ordre d'adressage étant n'importe lequel. Pour éviter des problèmes lors de l'extension du système, il est recommandé d'attribuer des adresses consécutives commençant par zéro aux modules d'extension et aux modules connectés à un bus.

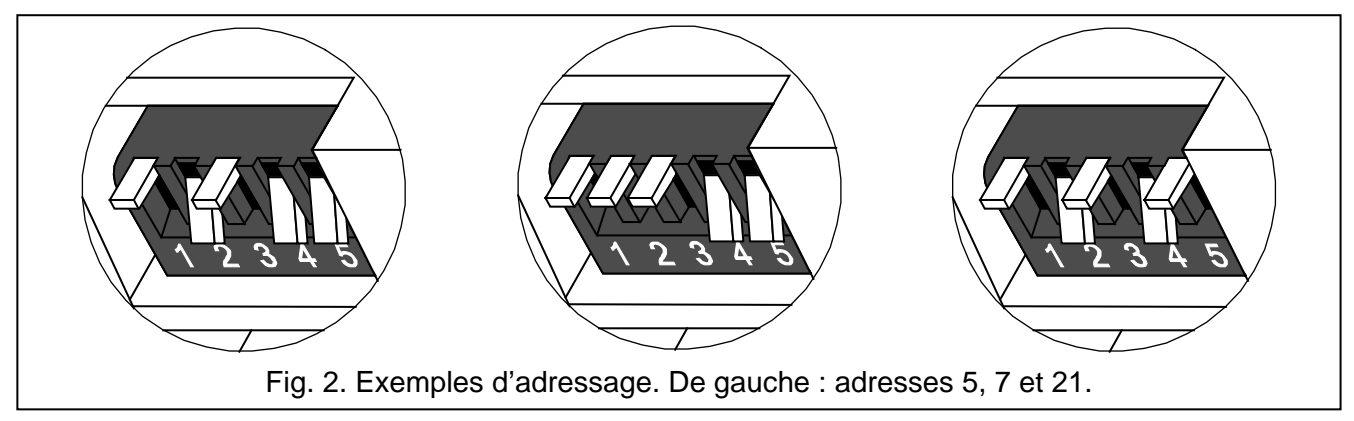

**En fonction du réglage du micro-interrupteur 6, les centrales d'alarme et leur mode d'identification du module d'extension sont définis.** Le réglage du micro-interrupteur, et par conséquent le mode d'identification n'a pas d'effet sur la fonctionnalité du dispositif. Lorsque le microinterrupteur 6 est en position inférieure, le dispositif est géré seulement par les centrales de série INTEGRA en version du logiciel 1.05 ou ultérieure. Si le micro-interrupteur 6 est en position supérieure, le module d'extension peut fonctionner avec la centrale d'alarme CA-64 et les centrales INTEGRA en n'importe quelle version du logiciel. Dans ce cas, le module d'extension INT-IORS est identifié par la centrale comme CA-64 PP, et INT-ORS comme CA-64 O.

# **2. Installation**

**L'installation et le montage du module d'extension ne peuvent être effectués que par les personnes autorisées spécialisées en tension 230 V AC.**

**Le module doit être alimenté en +12 V DC (**±**15%).**

**Avant de commencer des travaux de raccordement du module, couper la tension du système.**

**Avant de raccorder des circuits 230 V AC, les mettre hors tension.**

**Eviter de poser les câbles de signaux parallèlement ou à proximité directe des câbles d'alimentation 230 V AC.**

1. Fixer le module d'extension sur le rail DIN (voir fig. [3\)](#page-2-0) ou le visser au mur à l'aide des vis.

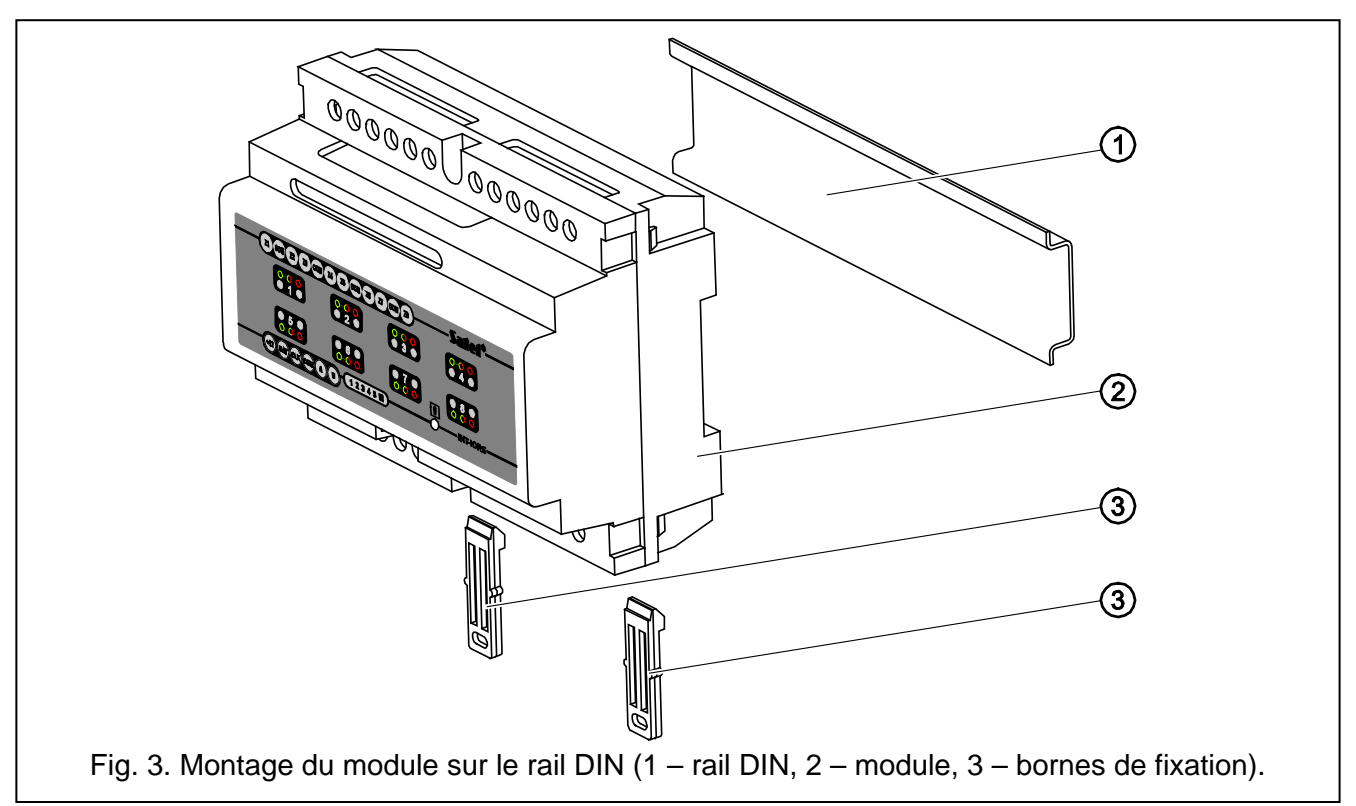

- <span id="page-2-0"></span>2. Raccorder les bornes CLK, DTA et COM au bus de modules d'extension sur la carte principale de la centrale d'alarme.
- 3. A l'aide des micro-interrupteurs DIP-switch, définir l'adresse appropriée du module d'extension et le mode de son identification.
- 4. Raccorder les fils des détecteurs aux zones (pour la description du raccordement, consulter le manuel installateur de la centrale d'alarme) – concerne le module INT-IORS.
- 5. Raccorder les fils des dispositifs qui seront commandés par la centrale d'alarme aux bornes sélectionnées des relais.

*Note : Il n'est pas recommandé de commander les charges inductives.*

6. Raccorder les fils d'alimentation du module aux bornes +12V et COM. Il n'est pas nécessaire de fournir l'alimentation depuis la carte principale de la centrale. Un bloc d'alimentation ou un autre module d'extension avec bloc d'alimentation peuvent être utilisés.

#### **3. Mise en marche du module d'extension**

- 1. Mettre le système d'alarme sous tension. Le voyant indiquant la communication avec la centrale d'alarme s'allume en continu.
- 2. Sur le clavier LCD, activer la fonction « *Identification de modules d'extension* » ( $\rightarrow$ Mode service  $\rightarrow$ Structure  $\rightarrow$ Matériel  $\rightarrow$ Identification). Après l'identification, le voyant indiquant la communication avec la centrale d'alarme commence à clignoter.
- *Note : Lors du processus d'identification, dans la mémoire du module, la centrale enregistre un numéro spécial (16-bits) servant au contrôle de présence du module dans le système. Le remplacement du module d'extension par un autre (même avec l'adresse identique réglée sur les micro-interrupteurs) sans effectuer une nouvelle identification déclenchera une alarme (sabotage du module – erreur de vérification).*
- 3. A l'aide du clavier LCD ou de l'ordinateur (logiciel DLOAD64 ou DLOADX en fonction du type de la centrale), programmer les zones (INT-IORS uniquement) et les sorties du module d'extension.
- 4. Enregistrer les réglages du module dans la mémoire de la centrale d'alarme.

#### **4. Numérotation de zones et de sorties du système**

Le processus d'identification terminé, les numéros successifs seront affectés aux zones/sorties du module d'extension. La numérotation dépend de la taille de la centrale ainsi que de l'adresse réglée sur le module d'extension et du numéro du bus auquel le module est connecté. Les modules d'extension raccordés au premier bus de modules ont la priorité sur ceux reliés au deuxième bus. En tenir compte pendant l'installation de nouveaux modules d'extension dans le système. Si l'adresse du nouveau module d'extension de zones/sorties est inférieure ou que le module est connecté au bus 1, et le module d'extension de zones/sorties ayant été raccordé au bus 2, la numérotation de zones/sorties sera modifiée (le nouveau module d'extension obtiendra les numéros de zones/sorties appartenant jusqu'à ce moment au module d'extension précédemment installé). Un nombre plus grand de modules d'extension installés peut causer des modifications importantes dans le système. Si une telle situation se produit, il est possible de restaurer l'état précédent du système via logiciel DLOADX (centrales de série INTEGRA) ou DLOAD64 (centrale CA-64). Ouvrir l'onglet « Matériel » dans la fenêtre « Structure », cliquer avec le pointeur de la souris sur le module d'extension dans lequel la numérotation de zones/sorties va être modifiée, ensuite cliquer sur le bouton « Paramètres avancés » dans le coin droit en bas de la fenêtre. Dans la fenêtre qui s'affiche, il est possible de changer la position du module et modifier ainsi la numérotation de zones/sorties. Les modifications de la numérotation de zones/sorties ainsi introduites seront valables jusqu'à une nouvelle procédure d'identification dans le système.

# **5. Spécifications techniques**

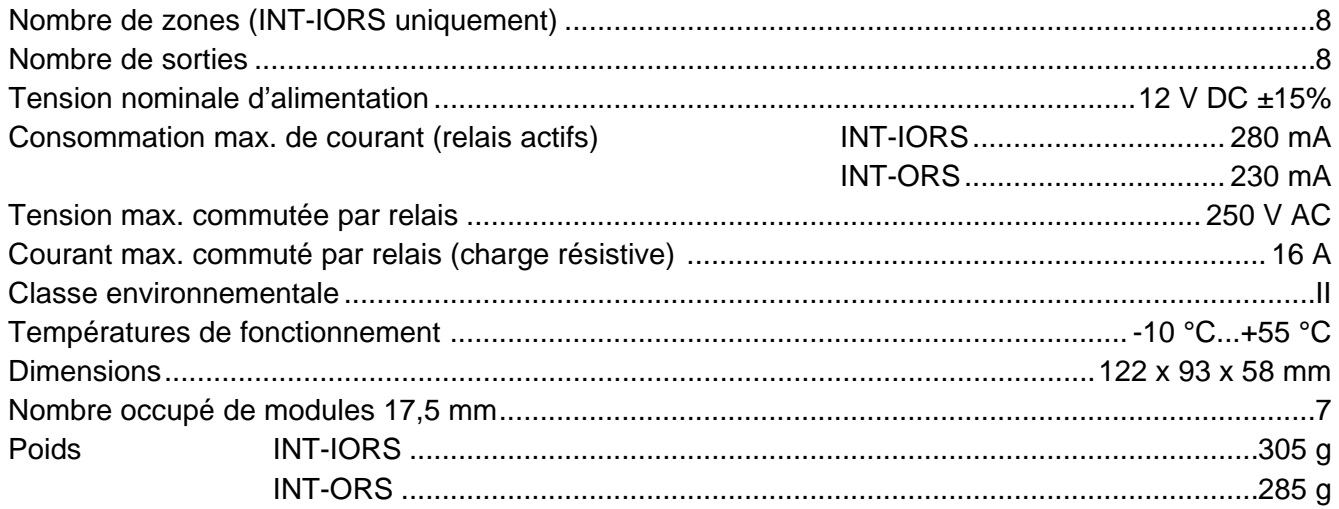

Pour télécharger la déclaration de conformité, veuillez consulter le site **www.satel.eu/ce**

 $\epsilon$ 

SATEL sp. z o.o. 80-172 Gdańsk ul. Schuberta 79 POLOGNE tél. (58) 320 94 00 info@satel.pl www.satel.eu